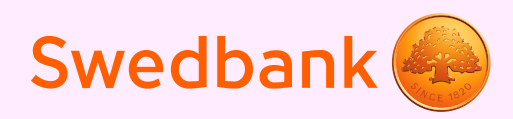

# Часто задаваемые вопросы о смарт-терминале

### П Где находится инструкция по использованию смарт-терминала? Инструкцию по использованию смарт-терминала вы здесь.

#### 2 Смарт-терминал и смарт-устройство больше не соединены между собой, и приложение смарт-терминала спрашивает: «Включен ли смарт-терминал?», хотя терминал включен.

В данном случае проблема в Bluetooth-соединении между смарт-терминалом и смарт-устройством. Необходимо вновь привязать терминал по Bluetooth к устройству (см. раздел «Настройка смарт-терминала» в инструкции к терминалу). Для входа в меню терминала введите код «0000» и нажмите зелёную кнопку на клавиатуре терминала (введённые числа на экране терминала не отображаются).

#### В Приложение смарт-терминала высвечивает красную надпись «Терминал не установлен».

Необходимо произвести первичную настройку смарт-терминала через банковское приложение Swedbank, в соответствии с инструкцией (см. раздел «Настройка смарттерминала»).

#### И Наиболее распространенные коды ошибок/сообщений об ошибках и возможные решения:

- «Ошибка соединения, код 1004/1006/1602/1603» проблема с интернет-соединением в смарт-устройстве, попробуйте использовать другое интернет-соединение.
- «Alert Irruption/Ошибка безопасности» терминал перешёл в безопасный режим. Обычно это случается при повреждении терминала (от удара или попадания жидкости). Свяжитесь с AS "Hansab", чтобы согласовать ремонт смарт-терминала.
- «Данные терминала не совпадают с данными приложения» приложение смарттерминала отображает такое сообщение в случае, если терминал пытаются настроить с использованием данных другого продавца, которые не совпадают с уже введенным в смарт-терминал данными. В этом случае следует предварительно удалить старые/другие данные из смарт-терминала, чтобы можно было настроить терминал с использованием новых данных (см. раздел «Отсоединение терминала от телефона» в инструкции к терминалу).

#### Уведомление Пояснение кода словами

1xx

**Если терминал отображает код, который начинается на 1, совершить платёж с помощью данной карты невозможно. Карту необходимо вернуть клиенту.**

- 100 Платёж недействителен
- 101 Истёк срок действия карты
- 102 Возможное мошенничество – поддельная карта
- 104 Использование карты ограничено
- 105 Свяжитесь со службой поддержки клиентов по телефону 6 132 300
- 107 Свяжитесь со службой поддержки клиентов по телефону 6 132 300
- 109 Несуществующий продавец Свяжитесь со службой поддержки клиентов по телефону 6 132 300
- 110 Неверная сумма (слишком большая)
- 111 Ошибка в данных карты
- 112 Для осуществления платежа требуется PIN-код
- 116 Недостаточно средств на счёте
- 118 Неизвестная карта
- 119 Данной карте операция не разрешена
- 120 Данному терминалу операция не разрешена
- 121 Сумма превышает лимит
- 125 Использование карты запрещено
- **Если терминал отображает код, 2xx** который начинается на 2, произошло Рхх **неправильное использование карты/ злоупотребление. Платёж не может быть выполнен. По возможности карту следует изъять.**
- Платёж недействителен 200
- Истёк срок действия карты 201
- Возможное мошенничество поддельная карта 202
- Недействительная карта 203
- Использование карты ограничено 204
- Вызовите полицию 205
- Карта утеряна 208
- Карта украдена 209
- Поддельная карта 210

**Если терминал отображает код, который начинается на 9, произошла системная ошибка, препятствующая выполнению платежа. Рекомендуем обратиться в службу поддержки клиентов по телефону 6 132 300.**

- Ошибка формата сообщения авторизации 902
- Ошибка системы. Свяжитесь со службой поддержки клиентов по телефону 6 132 300 903
- Ошибка формата 904
- Нет ответа от эмитента карты 905
- Ошибка системы 906
- Нет ответа от эмитента карты 907
- Неизвестная карта 908
- Ошибка системы 909
- Ошибка системы 910
- Нет ответа от эмитента карты 911
- Многократная попытка платежа 913
- Несуществующий продавец Свяжитесь со службой поддержки клиентов по телефону 6 132 300 939

# **• При первичной настройке смарт-терминала через приложение Swedbank не удается осуществить автоматическую настройку (смарт-терминал зависает или на каком-то этапе выдает сообщение об ошибке, то есть не может завершить настройку).**

Перезагрузите смарт-терминал и смарт-устройство и начните настройку заново. Если ошибка повторяется, попробуйте использовать другое интернет-подключение в смарт-устройстве (если подключён Wi-Fi, то попробуйте использовать мобильный интернет и наоборот). Основной причиной неудачи при настройке смарт-терминала также может быть использование сети Wi-Fi с установленной повышенной защитой.

# 6 **Смарт-терминал завис и ни на что не реагирует – как его перезагрузить?**

Для модели Link/2500 – нажмите и удерживайте одновременно желтую кнопку, а также клавишу «-», которая находится слева от зеленой.

Для модели iCMP – нажмите и удерживайте одновременно желтую кнопку, а также клавишу «#», которая находится слева от зеленой.

# 7 **Как начать использовать смарт-терминал с новым смарт-устройством?**

В данном случае выполните первичную настройку терминала на новом смарт-устройстве (см. раздел «Настройка смарт-терминала» в инструкции к терминалу).

#### **У работника, который будет использовать смарт-терминал, нет учётной** 8 **записи в приложении Swedbank. Как подключить смарт-терминал к смартустройству работника?**

Для использования смарт-терминала работнику нет необходимости иметь личный счёт или доступ к счёту бизнес-клиента Swedbank. Первичную настройку должен выполнить законный представитель предприятия. В последствии использование смарт-терминал осуществляется через приложение смарт-терминала (авторизация в интернет-банк в дальнейшем не требуется).

#### 9 **Что делать, если деньги не поступили на счет предприятия?**

Проверьте раздел информации смарт-терминала на наличие неотправленных платежей. При их наличии, отправьте платежи в банк, нажав на клавишу «Отправить платежи». После отправления платежей в банк, деньги поступят на расчётный счёт предприятия не позднее, чем в течение 2 рабочих дней.

Дополнительную информацию смотрите в разделе «Поступление денег на расчётный счёт» в инструкции к терминалу.

# 10 **На сколько хватает заряда аккумулятора смарт-терминала?**

При активном использовании смарт-терминала от аккумулятора, заряд выдерживает не менее половины рабочего дня. Длительность работы смарт-терминала от аккумулятора зависит от множества факторов: количество платежей, длительности активного соединения со смарт-устройством, длительности использования приложения смарт-терминала на смарт-устройстве.

#### 11 **Длительность гарантии и возможность возврата смарт-терминала.**

Гарантия на смарт-терминал составляет 1 год. Согласно действующему в Эстонской Республике Закону о защите прав потребителей, вы можете вернуть приобретенный в интернет-магазине смарт-терминал в течение 14 дней. Отсчет 14 дней начинается со дня доставки товара. Возвращаемый товар должен не иметь следов использования и находиться в оригинальной упаковке.

#### **Что делать, если приложение смарт-терминала (Swedbank Smart Terminal)** 12 **не получается найти в Google Play или Apple App Store?**

Сначала убедитесь, что в сведеньях учётной записи пользователя Google Play или Apple App Store верно указана страна: Латвия, Литва или Эстония. Если выбрана другая страна, то в магазине будет отображаться сообщение «Недоступно в вашей стране» и установить приложение не получится.

Если в качестве региона учетной записи страна указана верно, но вы по-прежнему не можете найти приложение смарт-терминала, проверьте совместимость вашего смартустройства и установленной версии программного обеспечения с приложением.

#### 13 **Что делать, чтобы использовать смарт-терминал в другом предприятии?**

Сперва удалите со смарт-терминала имеющиеся данные договора предприятия. Это можно сделать самостоятельно, договор данного предприятия еще активен в банке. Более подробную информацию смотрите в разделе «Отсоединение терминала от телефона» в инструкции к терминалу.

Настройку смарт-терминала (см. раздел «Настройка смарт-терминала» в инструкции к терминалу) для нового предприятия можно выполнить после того, как только в банке для него будет заключен и активирован договор.

**Обратите внимание!** Если договор имеющегося предприятия был закрыт в банке до того, как данные были удалены со смарт-терминала, самостоятельно удалить их более не получится. В данном случае необходимо обратиться в сервисный центр AS "Hansab" по адресу: Tallinn, Keevise 11.